## Ispit iz Informatike - Adobe Photoshop Grupa B

Dio iz Adobe Photoshopa ima dvije vježbe. Za svaku vježbu možete osvojiti tačno 0%, 40%, 70% ili 100%, ni postotak manje ni bod više. Broj postotaka zavisi od količine, tačnosti i opšteg utiska urađene vježbe.

## **Vježba broj 1**

Iz foldera D:\Grafika\SlikeZaAdobePhotoshop otvoriti sljedeću fotografiju:

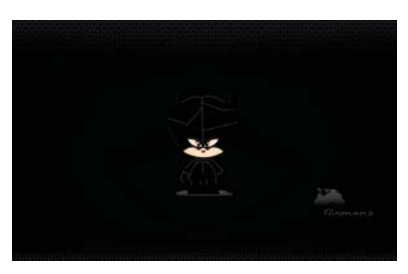

linija na novoj fotografiji i primjetite sadržaj teksta. Od datih fotografija dobiti novu. Primjetite dvije vrste

## **Vježba broj 2**

Iz foldera D:\Grafika\SlikeZaAdobePhotoshop otvoriti sljedeću sliku

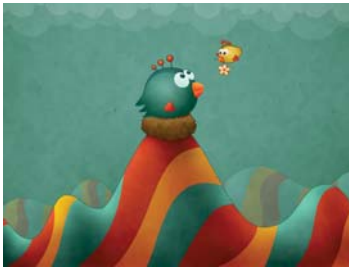

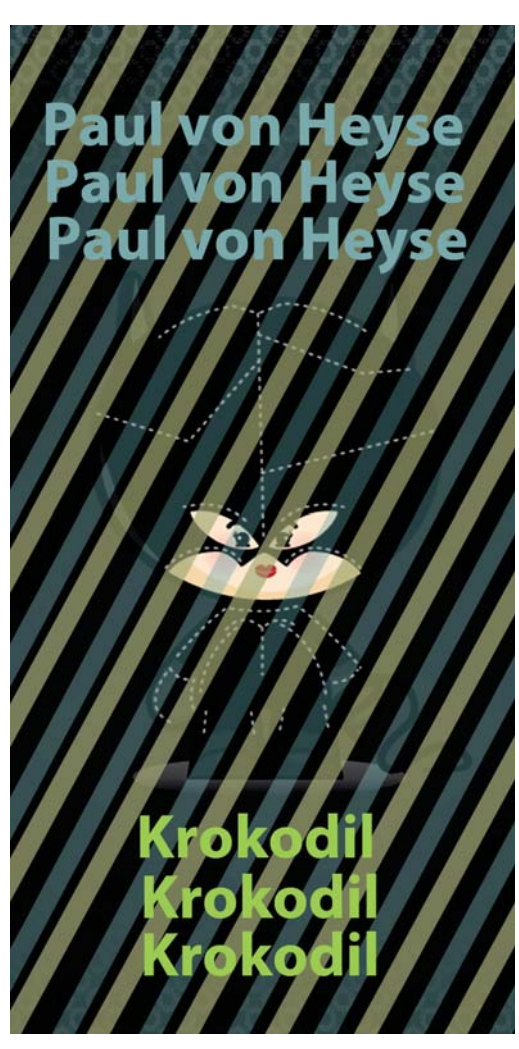

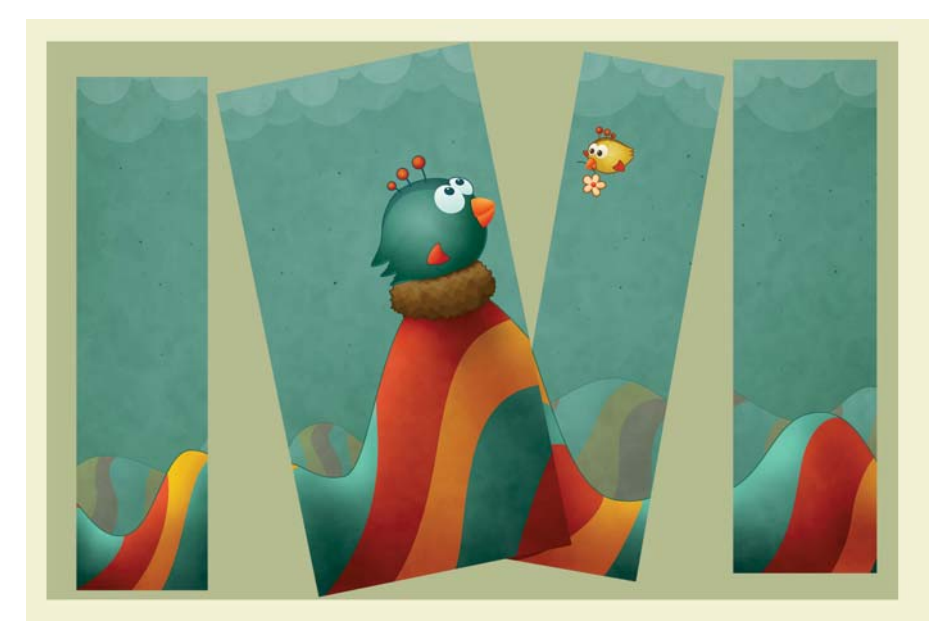

Od date fotografije dobiti novu fotografiju.

Primjetite da postoje dvije pozadine iza četri prikazana dijela slike.